## **Topping up the meal account on the Arbor App**

On the main Arbor page, you can see your children's Meals account. You can also select the menu icon then click **Payments**.

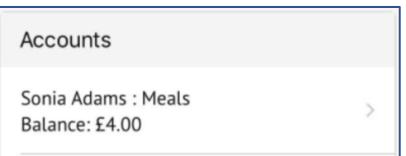

Click an account to see more information or top up.

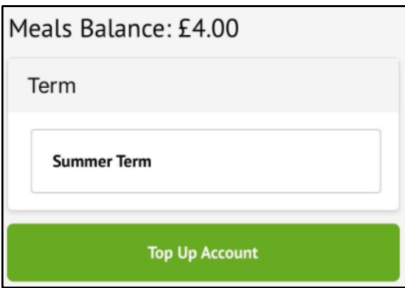

Click the green button to top up the account by entering your card details.

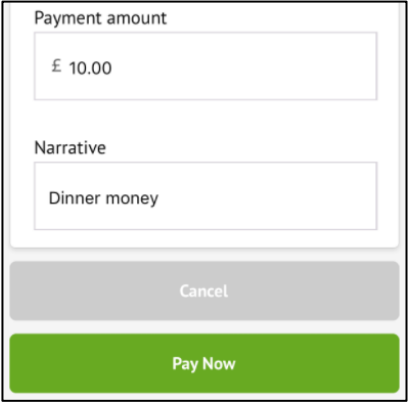

Input the amount to top up, then click to **Pay Now**.

Next, you'll be able to input your card details. **Please note that you must use a Visa or Mastercard.**

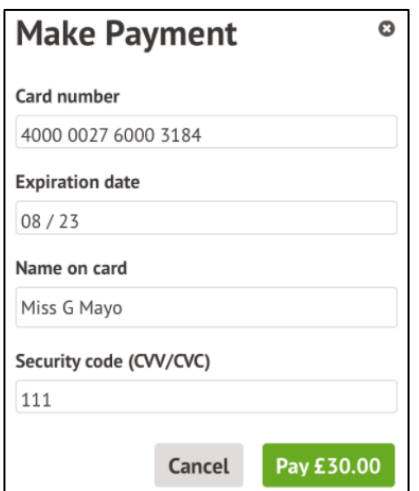

If authentication is needed for the payment, you will be prompted to authenticate the payment using the method of authentication your bank supports. This could be:

- an SMS code,
- your mobile banking app
- another method you have registered with your bank or credit card provider.

For example, here's what it may look like. (Please note, this is purely an example)

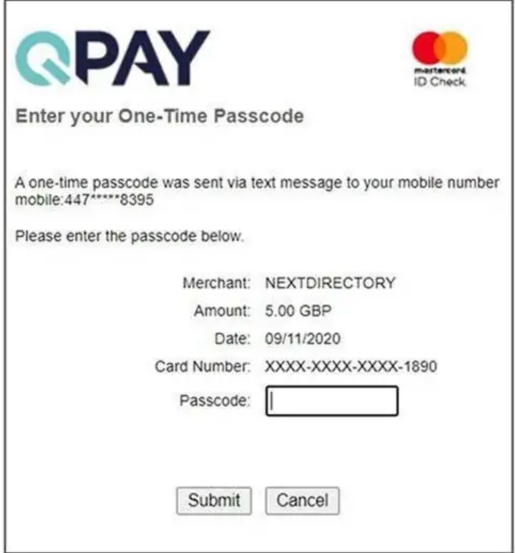

Once we've been able to confirm your identity, the payment will be completed and your card will be charged. You'll see confirmation that the transaction has been successful.

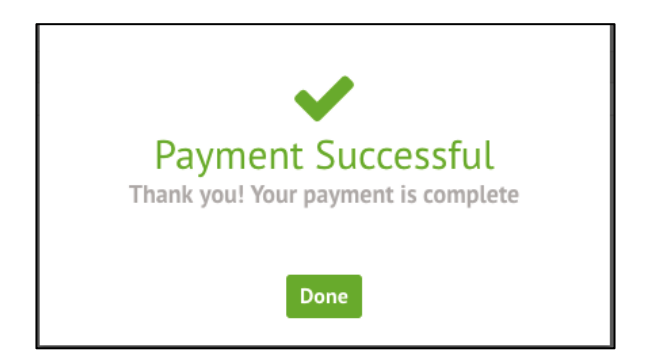

The meals balance will be updated to reflect the top-up right away.